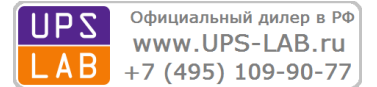

# **Однофазные источники бесперебойного питания**

## **серии EA900 G4**

**Модели с полной мощностью 6 кВА 10 кВА**

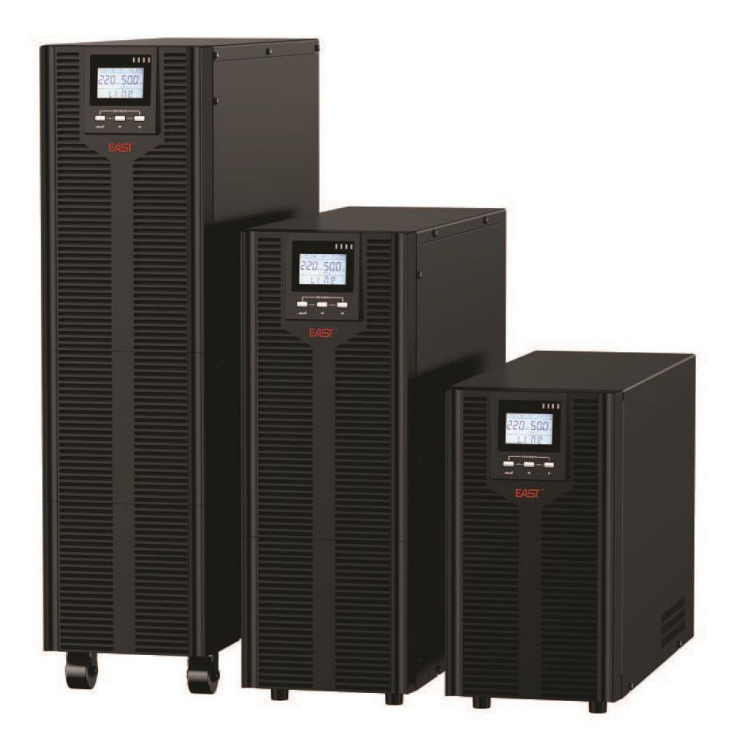

**Руководство пользователя**

**Москва 2020г.**

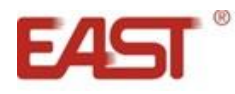

### **Содержание.**

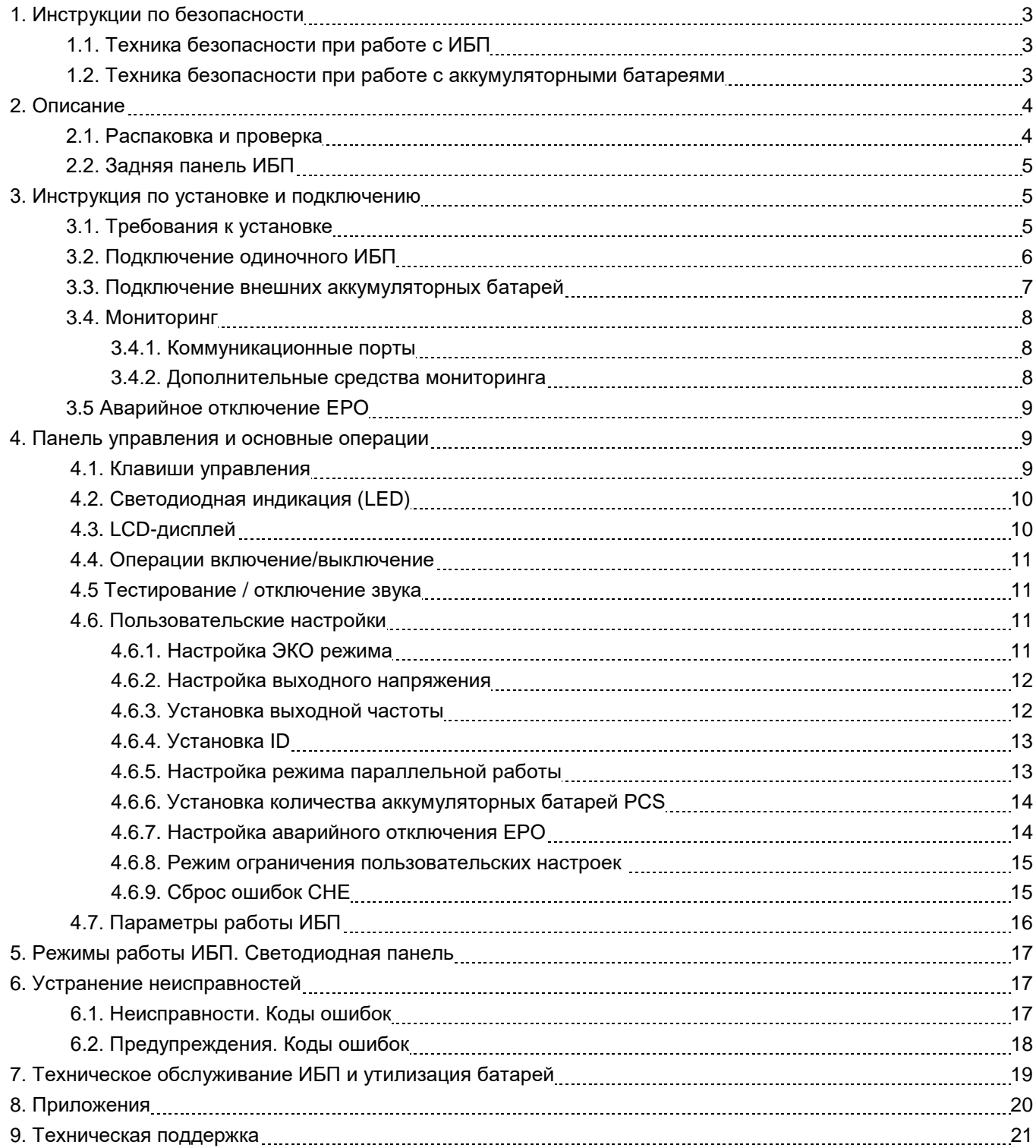

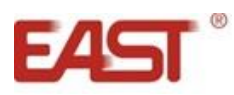

#### **Внимание!**

**Перед началом эксплуатации источника бесперебойного питания (ИБП) внимательно прочтите и строго соблюдайте все инструкции данного Руководства. Обратите особое внимание на указанные предупреждения. Храните данное Руководство рядом с ИБП и, при необходимости, сверяйтесь с ним.**

### **1. Инструкции по безопасности.**

### **1.1. Техника безопасности при работе с ИБП.**

- При транспортировке источники бесперебойного питания должны упаковываться надлежащим образом. ИБП всегда должен находиться в положении, указанном на упаковке. Не допускаются удары и падения.
- После переноса ИБП из холодного места в теплое помещение на нем может конденсироваться влага из воздуха. В этом случае дайте ИБП прогреться и высохнуть в течение как минимум двух часов, и лишь затем приступайте к его подключению.
- Не устанавливайте ИБП в помещениях с повышенной влажностью, рядом с водой, в непосредственной близости с коммуникациями тепло и водоснабжения.
- Не устанавливайте ИБП в местах, подверженных прямому воздействию солнечного света, рядом с источниками тепла и источниками открытого огня.
- Не устанавливайте ИБП в запыленных местах или местах, где может присутствовать токопроводящая или химически агрессивная пыль.
- Вентиляционные отверстия на корпусе ИБП расположены на его передней, задней и боковых панелях. Не перекрывайте вентиляционные отверстия. Для обеспечения нормального притока охлаждающего воздуха располагайте ИБП на достаточном расстоянии от стен.
- Даже у отключенного ИБП на контактах и внутри его корпуса может присутствовать опасное электрическое напряжение! Не прикасайтесь к контактам ИБП, а также к деталям внутри его корпуса!
- Запрещается помещать внутрь ИБП посторонние предметы!
- При возникновении чрезвычайной ситуации (повреждении корпуса ИБП или соединительных кабелей, попадании в корпус ИБП посторонних предметов или веществ и пр.) немедленно обесточьте ИБП и проконсультируйтесь со службой технической поддержки.
- В случае возникновения очагов возгораний используйте для тушения порошковый огнетушитель.

### **1.2. Техника безопасности при работе с аккумуляторными батареями.**

- Для подключения внешних аккумуляторных батарей используйте комплект только из одинаковых батарей с подходящими для ИБП техническими характеристиками.
- При подключении внешних АКБ используйте только кабели, рекомендованные производителем ИБП. Строго соблюдайте все инструкции, изложенные в п.3.3. настоящего руководства.
- Соблюдайте особую осторожность при монтаже и подключении аккумуляторных батарей. Чтобы исключить возможность короткого замыкания и/или поражения электрическим током при работе с батареями соблюдайте следующие инструкции.
	- 1. Снимите часы, кольца и другие металлические предметы.
	- 2. Используйте только инструменты с изолированными ручками.
	- 3. Оденьте токонепроводящие обувь и перчатки.
	- 4. Не помещайте металлические инструменты или детали на корпус АКБ.
	- 5. Перед присоединением кабеля к клемме аккумулятора, убедитесь в отсутствии возможного возникновения короткого замыкания цепи.
- Не подвергайте АКБ воздействию открытого огня или сильного нагрева.
- Избегайте действий, которые могут привести к повреждению корпуса аккумуляторной батареи. Электролит, находящийся в АКБ, содержит кислоту и является ядовитым. При попадании электролита в глаза или на кожу, промойте поврежденные участки большим количеством чистой воды и срочно обратитесь к врачу.
- Цепь батарей не является изолированной от входного напряжения ИБП. Для предотвращения удара электрическим током, прежде чем прикасаться к клеммам АКБ, убедитесь, что цепь батарей отключена от ИБП.
- Производите замену аккумуляторов внутри ИБП только в специализированных сервисных центрах.

#### **Внимание!**

**Внутри корпуса ИБП присутствует опасное для жизни напряжение. Для личной безопасности, пожалуйста, не снимайте защитные панели корпуса ИБП, не проводите ремонт собственными силами. В случае возникновения вопросов обратитесь в сервисный центр или свяжитесь с поставщиком ИБП.**

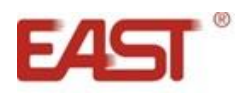

### **2. Описание.**

### **2.1. Распаковка и проверка.**

- Откройте упаковку ИБП, проверьте комплектность аксессуаров, включая руководство пользователя, коммутационные кабели связи, CD-ROM.
- Проверьте ИБП на наличие механических повреждений, которые могли возникнуть при транспортировке. При обнаружении повреждений, не включайте источник бесперебойного питания в сеть, обратитесь в сервисный центр или свяжитесь с поставщиком.
- Убедитесь в соответствии полученного оборудования, сравнив информацию с наклейки на верхней панели источника бесперебойного питания с вашим заказом и данными из таблицы ниже.

. . .

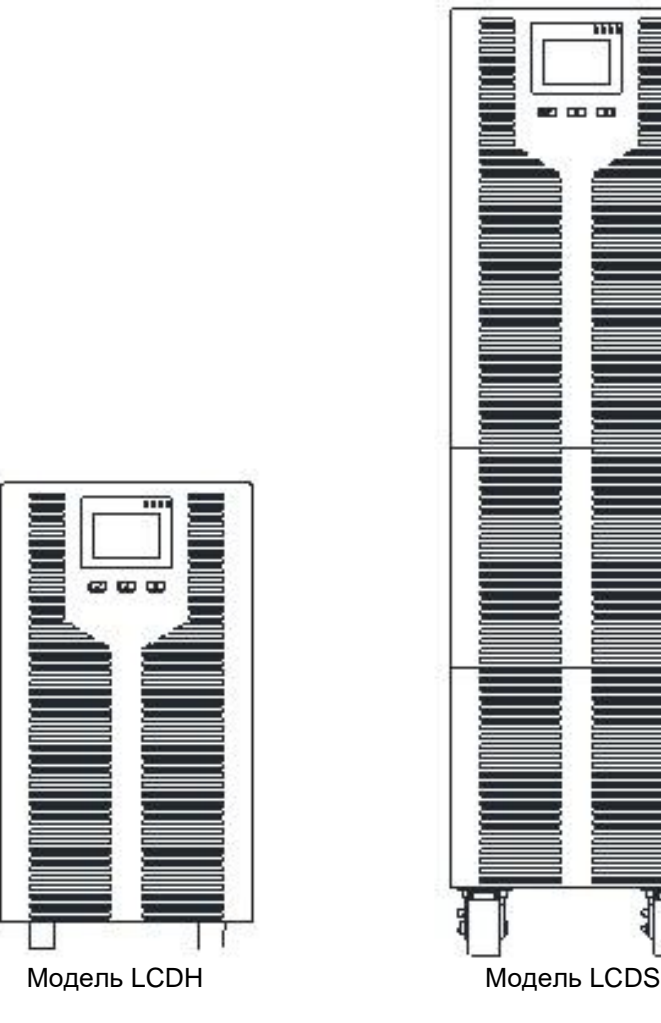

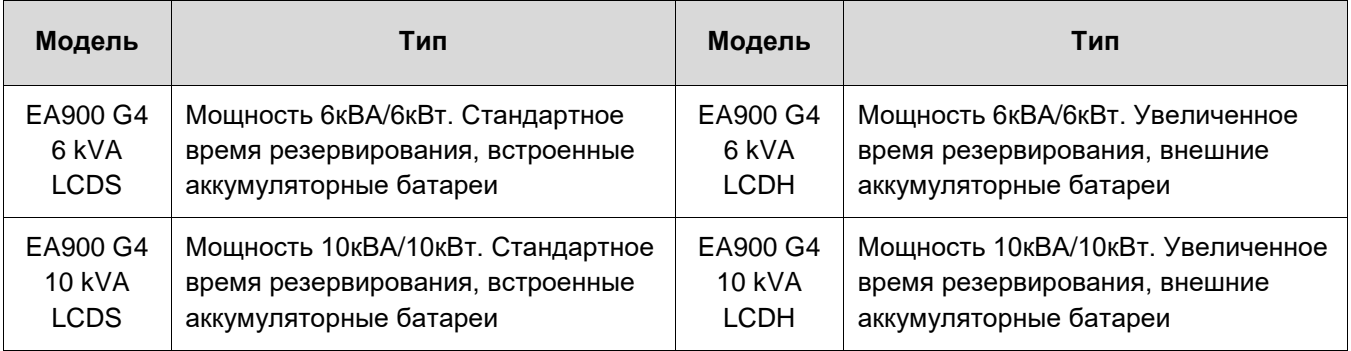

### **Внимание!**

Пожалуйста, сохраняйте оригинальную упаковку для возможного дальнейшего использования при транспортировке ИБП.

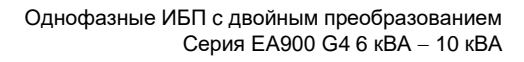

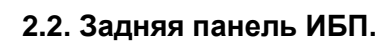

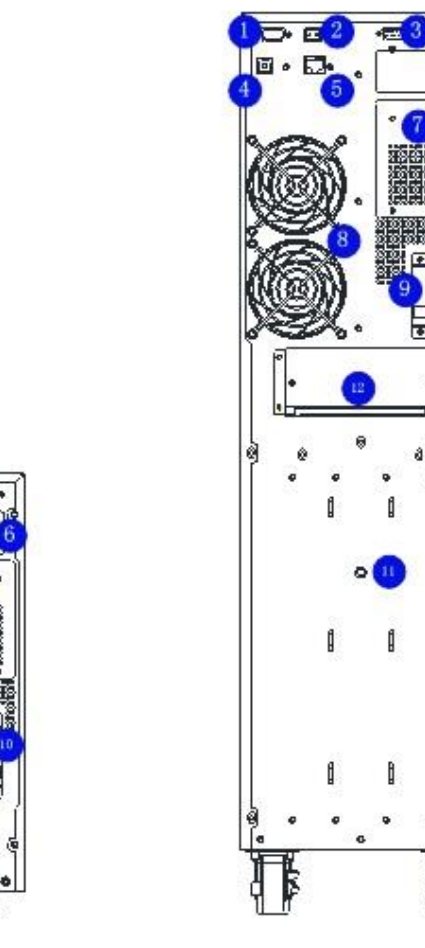

Модель LCDH Модель LCDS

|     | Порт RS232                                                   |     | Область размещения опций                                 |
|-----|--------------------------------------------------------------|-----|----------------------------------------------------------|
| 2.  | Аварийное отключение (EPO)                                   | 8.  | Вентиляторы охлаждения                                   |
| 3   | Подключение кабелей параллельной работы (опция)              | 9.  | Автоматический выключатель входа<br>статического байпаса |
| -4. | Порт USB                                                     | 10. | Автоматический выключатель входа                         |
| 5.  | Порт датчика температурной компенсации заряда<br>АКБ (опция) | 11  | Заземление                                               |
| 6.  | Слот для опциональных карт                                   | 12  | Клеммная колодка                                         |

### **3. Инструкции по установке и подключению.**

### **3.1. Требования к установке.**

- Место установки ИБП должно обеспечивать хорошую вентиляцию, удаленность от воды, воспламеняющихся газов и жидкостей, вызывающих коррозию.
- Для беспрепятственной вентиляции, установите ИБП на достаточное расстояние от стен. Ни в коем случае не перекрывайте вентиляционные отверстия и воздуховоды, расположенные на передней, боковых и задней панелях ИБП.
- Рабочая температура окружающей среды должна быть в пределах  $0^{\circ}$ С ~ 40 $^{\circ}$ С.
- После переноса ИБП из холодного места в теплое помещение на нем может конденсироваться влага из воздуха. В этом случае необходимо дать ИБП прогреться и полностью высохнуть в течение как минимум двух часов, и лишь затем приступать к подключению. В противном случае существует риск поражения электрическим током.
- При первом включении ИБП надо помнить, что необходимо время (до 8 часов) для полного заряда аккумуляторных батарей. При включении ИБП зарядное устройство включается автоматически, при этом ИБП будет работать нормально, однако время автономной работы может быть минимальным.
- Учитывайте, что если нагрузка имеет увеличенный стартовый ток (электродвигатели, лазерные принтеры и т.д.), то необходим соответствующий запас по выходной мощности ИБП.

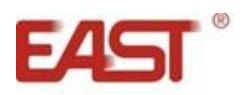

- Убедитесь, что кабели и входа и выхода подключены правильно и надежно.
- При использовании защитного выключателя тока утечки (УЗО), устанавливайте его после источника бесперебойного питания на выходной кабель.
- Для подключения ИБП необходимо подготовить входной и выходной кабель (не входят в комплект поставки). Для моделей, работающих от внешних аккумуляторных батарей (LCDH), так же необходимо подготовить кабель для подключения внешних АКБ. Используйте следующие рекомендованные значения сечений входного и выходного кабелей (см. таблицу ниже).

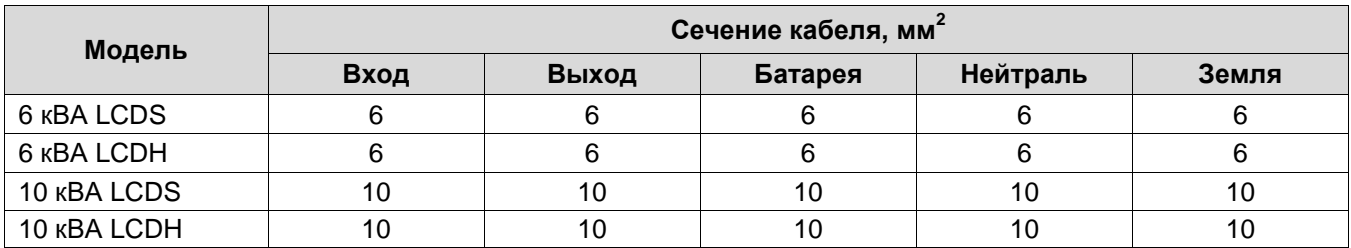

#### **3.2. Подключение одиночного ИБП.**

#### **Внимание!**

**Перед подключением убедитесь, что параметры вашего источника бесперебойного питания, включая амплитуду, частоту и мощность нагрузки, соответствуют параметрам входной питающей сети. При обнаружении несоответствий обратитесь к местной энергетической организации. В противном случае несоответствие может привести к возникновению пожара.**

**Для моделей со встроенными аккумуляторными батареями (LCDS) на клеммах ВАТ+ и ВАТприсутствует опасное для жизни напряжение, даже когда ИБП полностью выключен. Соблюдайте особую осторожность при проведении монтажных работ.**

На рисунке ниже представлена схема подключения источника бесперебойного питания к внешней сети и схема подключения нагрузки к ИБП. Для подключения внешнего электропитания и нагрузки используется блок контактов (клеммы). Кабели для подключения в комплект поставки не входят и приобретаются пользователем отдельно.

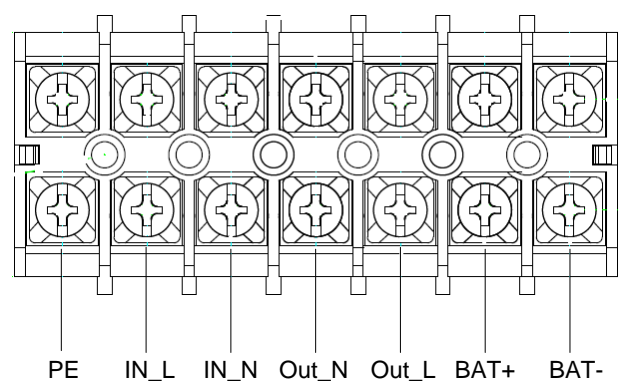

Подключение ИБП осуществляется в соответствии со следующими обозначениями клемм на клеммной колодке.

PE провод заземления.

IN\_L – фазный провод входного напряжения.

IN\_N - нейтральный провод входного напряжения.

Out\_N - нейтральный провод выходного напряжения.

Out\_L - фазный провод выходного напряжения.

- BAT+ провод «+» внешнего аккумуляторного модуля.
- BAT- провод «-» внешнего аккумуляторного модуля.

Клеммы BAT+ и BAT- используются для подключения внешних аккумуляторных батарей. Более подробно информация о подключении внешних аккумуляторных батарей представлена в пункте 3.3. настоящего руководства.

#### **Внимание!**

**После подключения ИБП еще раз внимательно проверьте правильность и надежность всех электрических соединений.**

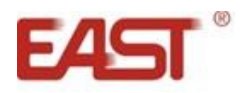

### **3.3. Подключение внешних аккумуляторных батарей.**

В данном разделе изложены рекомендации по подключению внешних аккумуляторных батарей к ИБП, не имеющим встроенных аккумуляторных батарей и рассчитанным на длительное время автономной работы (маркировка LCDH). Для ИБП с внутренними батареями (маркировка LCDS) возможно только подключение одного дополнительного стандартного внешнего батарейного модуля с помощью кабеля, идущего в комплекте поставки с блоком батарей. Подключение дополнительного батарейного модуля производится к клеммам ВАТ+ и ВАТ-.

#### **Внимание!**

**Для моделей со встроенными аккумуляторными батареями (LCDS) на клеммах ВАТ+ и ВАТприсутствует опасное для жизни напряжение, даже когда ИБП полностью выключен. Соблюдайте особую осторожность при проведении монтажных работ.**

Для источников бесперебойного питания с длительным временем автономной работы (маркировка LCDH), необходимо подключить группу (линейку) батарей соединенных последовательно.

ИБП может работать от 16 до 20 штук аккумуляторных батарей 12В. По умолчанию (заводские настройки) ИБП настроен на работу от 16 штук внешних аккумуляторных батарей 12В. Для получения информации по изменению настроек количества внешних аккумуляторных батарей обратитесь в сервисный центр или поставщику оборудования.

#### **Внимание!**

**Напряжение внешнего блока батарей или группы (линейки) батарей должно строго соответствовать настройкам ИБП. В противном случае оборудование может быть повреждено.**

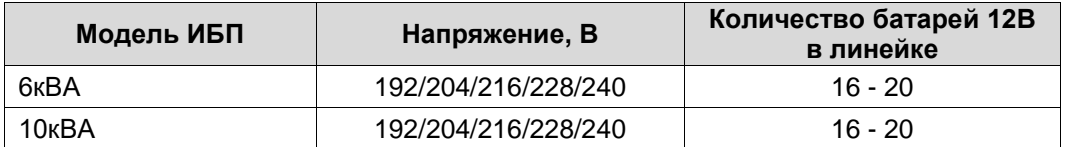

#### **Порядок действий при подключении внешних АКБ.**

1. С помощью перемычек соедините батареи в группу последовательно, измерьте напряжение всей группы, убедитесь, что батареи соединены правильно и что собранная линейка соответствует настройкам вашего ИБП.

2. Возьмите два провода (красный и черный) для подключения аккумуляторных батарей. Сначала данные провода нужно подключить к ИБП. Красный провод подключается на клемму "BAT+" клеммного терминала, черный провод на клемму "ВАТ-" клеммного терминала. Затем провода подключаются к собранной линейке аккумуляторных батарей, красный провод подключается к аноду собранной линейки батарей "+", а черный провод к катоду собранной линейки батарей "-".

#### **Внимание!**

**Нарушение порядка подключения может привести к поражению электрическим током.**

**Производитель строго рекомендует установку в цепи батарей внешнего автоматического выключателя.**

3. Проверьте надежность и правильность электрических подключений. Обратите особое внимание на соблюдение полярности подключения аккумуляторных батарей. Ошибки в полярности могут привести к выходу из строя источника бесперебойного питания.

4. В процессе подключения внешних АКБ ИБП должен быть выключен, вся нагрузка от источника должна быть отключена.

5. После окончания работ включите ИБП без нагрузки в режиме «холодного» старта (от батарей). Убедитесь, что источник бесперебойного питания от батарей работает нормально, напряжение на выходе соответствует номинальному значению. Выключите ИБП.

На рисунке ниже представлена схема подключения внешних аккумуляторных батарей к ИБП.

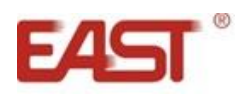

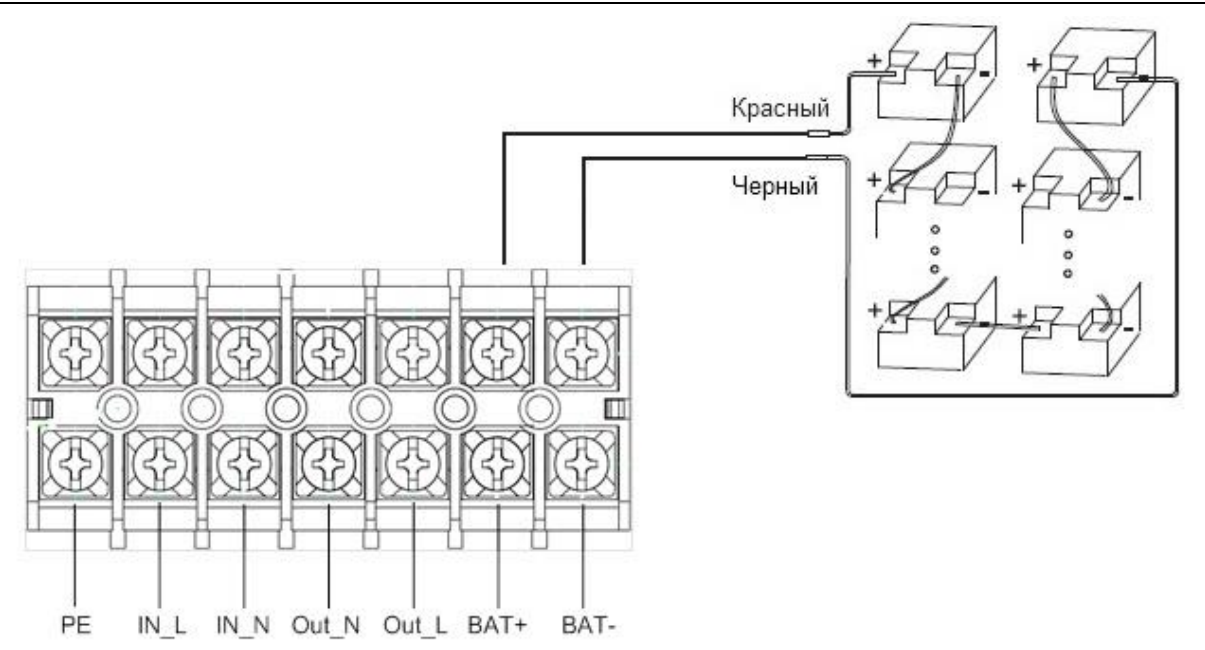

### **3.4. Мониторинг.**

#### **3.4.1. Коммуникационные порты.**

Пользователи могут контролировать работу ИБП на компьютере через коммуникационный порт RS232 или USB. В комплекте поставки ИБП находятся необходимые для этого кабели и CD-диск с программным обеспечением.

#### **Порт RS232.**

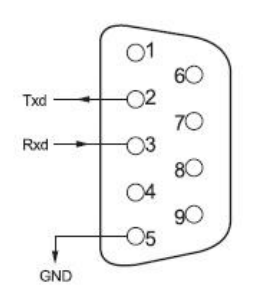

## **Контакт Назначение** 1 Не используется 2 Send 3 Recieve 4 Не используется 5 Земля  $6 - 9$  Не используется

### **Порт USB**

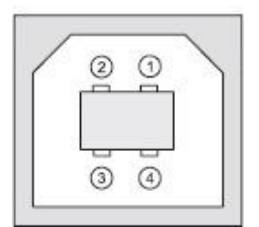

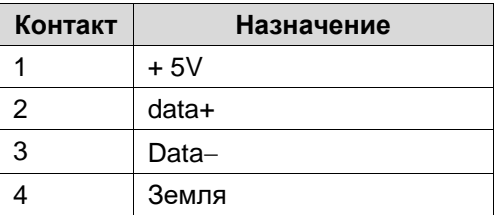

### **3.4.2. Дополнительные средства мониторинга.**

Ваш источник бесперебойного питания имеет слот INTELLIGENT SLOT, который предназначен для установки дополнительных средств мониторинга, таких как: SNMP карта, плата сухих контактов AS400, карта RS-485. Для установки опциональных карт последовательно выполните следующие действия:

- 1. Полностью выключите ИБП.
- 2. Отвинтите крепежные винты и снимите крышку слота.
- 3. Вставьте опциональную карту по направляющим.
- 4. Установите на место крепежные винты.
- 5. Включите ИБП.

Примечание. Для получения дополнительной информации по опциональным картам мониторинга обратитесь в сервисный центр или поставщику оборудования.

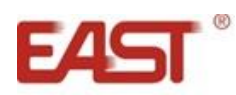

### **3.5 Аварийное отключение EPO.**

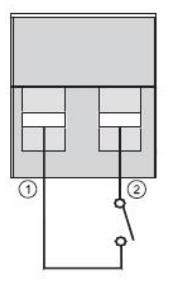

EPO (Emergency Power Off) порт аварийного отключения питания нагрузки. EPO обеспечивает незамедлительное обесточивание подключенного к ИБП оборудования. Порт расположен на задней панели ИБП.

В нормальном режиме работы контакт 1 и контакт 2 порта замкнуты. В случае возникновения чрезвычайных ситуаций, когда необходимо быстро отключить нагрузку, нужно разорвать связь между контактами 1 и 2, вынув ответную часть из разъема порта EPO.

### **4. Панель управления и основные операции.**

Для управления ИБП не требуется специальная подготовка. Необходимо соблюдать последовательность операций данного руководства и следить за информационными показаниями ИБП.

#### **4.1. Клавиши управления.**

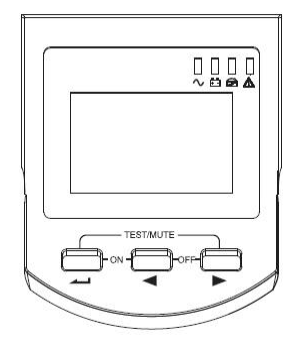

### **Включение инвертора ИБП ( + ).**

Нажмите и удерживайте одновременно левую и среднюю клавиши.

### **Выключение инвертора ИБП ( + ).**

Нажмите и удерживайте одновременно среднюю и правую клавиши.

#### **Тестирование / Отключение звука ( + ).**

В «нормальном режиме» работы нажмите и удерживайте одновременно левую и правую клавиши. Запустится самодиагностика ИБП.

При наличии предупреждений (звуковой сигнал) нажмите и удерживайте одновременно левую и правую клавиши. Звуковой сигнал будет отключен.

#### **Просмотр параметров, выбор значений (** или **).**

Кнопки **• и • используются для последовательного просмотра параметров ИБП, а также при выборе** устанавливаемых пользователем значений.

Нажмите клавишу  $\blacktriangleleft$  или  $\blacktriangleright$ , при этом произойдет смена показаний дисплея и на экране будут отображены новые данные. Следующее нажатие приведет к очередной смене показаний дисплея и так далее по кругу. К просмотру доступны следующие данные: параметры входной сети, параметры батарей, параметры выходной сети, рабочая температура, уровень нагрузки. Более подробная информация представлена в пункте 4.7 настоящего руководства.

### **Журнал событий ( ).**

Для входа/выхода в журнал событий нажмите и удерживайте клавишу  $\blacktriangleleft$ .

### **Сброс ошибки ( ).**

Для сброса ошибки нажмите и удерживайте клавишу .

#### **Изменение пользовательских установок ( ).**

Клавиша используется для входа в меню пользовательских настроек, а также для подтверждения сделанного выбора. Подробные инструкции по изменению пользовательских настроек смотрите в пункте 4.6. настоящего руководства.

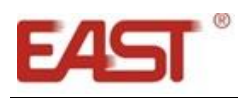

### **4.2. Светодиодная индикация (LED).**

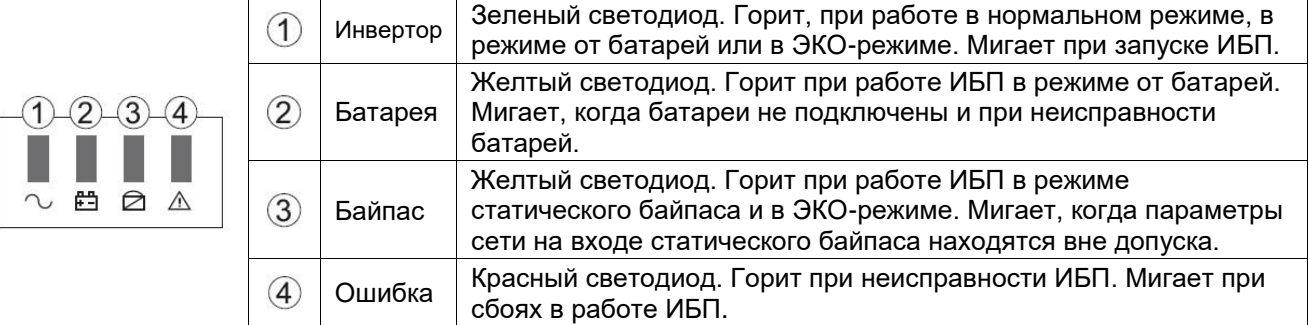

### **4.3. LCD-дисплей.**

Графические показания LCD-дисплея условно можно разделить на три области отображения данных (смотри рисунок ниже).

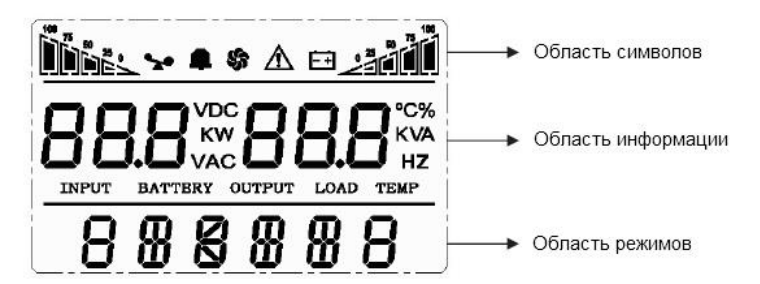

#### **Область символов.**

В области символов отображается следующая информация:

1. Диаграммы слева LLDEL и справа <u>ALMER</u> показывают мощность нагрузки и уровень заряда батарей соответственно. Каждый сегмент диаграммы составляет 25% от максимального значения.

Когда мощность нагрузки приближается к максимально допустимому значению, значок нагрузки

начинает мигать. Значок батареи  $\pm\pm\pm$  начинает мигать, когда уровень заряда батарей становится предельно низким.

2. Значок  $\bullet$  , расположенный в центре области символов отображает работу вентиляторов охлаждения. Если вентилятор не подсоединен или неисправен, значок мигает.

3. Звуковой значок **ВВА** обозначает включение звуковой сигнализации. Если в режиме работы от батарей выключить звук, то данный значок будет мигать.

4. Значок ошибки  $\Lambda$  загорается при сбоях или проблемах в работе ИБП.

### **Область информации.**

1. При нормальной работе от внешней сети в этой области отображаются выходные параметры ИБП.

2. При просмотре параметров в этой области на экран выводится информация о параметрах входного и выходного напряжения и частоты, уровень заряда и напряжение на батареях, параметры нагрузки и рабочая температура.

3. При сбоях в работе ИБП в области информации высвечивается код ошибки.

4. В режиме изменения установок на экран выводятся установочные параметры, такие как: выходное напряжение, ЭКО режим и т.д.

#### **Область рабочих режимов.**

1. После запуска ИБП в этой области в течение 20 секунд будет отображаться номинальная мощность вашего источника.

2. Затем в этой области отображается режим работы ИБП, например: STDBY (режим ожидания), BYPASS (режим статического байпаса), LINE (нормальный режим), BAT (работа от батарей), BATT (режим тестирования батарей), ECO (экономичный режим), SHUTDN (режим завершения работы). FC (режим преобразователя частоты)

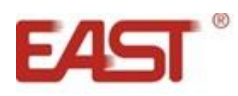

### **4.4. Операции включение/выключение.**

#### **Включение при наличии внешнего питания.**

- 1. Подайте внешнее напряжение на вход ИБП, включив внешний автоматический выключатель.
- 2. Для модели LCDH включите внешний автоматический выключатель батарей.
- 3. Включите автоматический выключатель входа, включите автоматический выключатель статического байпаса. Загорится LCD-дисплей, начнут работать вентиляторы, ИБП перейдет в режим статического байпаса «BYPASS»
- 4. Запуск инвертора ИБП происходит автоматически. В процессе запуска зеленый светодиод инвертора мигает. Выход ИБП в нормальный режим работы произойдет в течение 20 секунд. Если автоматического запуска инвертора не произошло, необходимо запустить инвертор вручную. Для включения инвертора и запуска ИБП, нажмите и удерживайте одновременно две клавиши **+ .** ИБП выполнит функцию самопроверки и перейдет в нормальный режим работы. На LCD-дисплее в области режимов должно появиться «ONLINE», а на светодиодной панели должен гореть только зеленый светодиод 1.
- 5. ИБП готов к работе, можно включать нагрузку.

#### **Включение при отсутствии внешнего питания (холодный старт).**

- 1. Для модели LCDH включите внешний автоматический выключатель батарей.
- 2. Нажмите клавишу загорится LCD-дисплей.
- 3. Нажмите и удерживайте одновременно две клавиши **+ .** ИБП выполнит функцию самопроверки и перейдет в режим работы от батарей. На LCD-дисплее в области режимов должно появиться «BAT», а на светодиодной панели должны гореть два светодиода: зеленый светодиод 1 и желтый светодиод 2. ИБП готов к работе.

#### **Выключение при наличии внешнего питания.**

- 1. Нажмите и удерживайте одновременно две клавиши **+ >**. ИБП перейдет в режим статического байпаса «BYPASS».
- 2. Выключите автоматический выключатель входа.
- 3. Выключите автоматический выключатель статического байпаса. Через несколько секунд LCD-дисплей погаснет, перестанут работать вентиляторы, ИБП полностью выключится.
- 4. Для модели LCDН выключите внешний автоматический выключатель батарей.

#### **Выключение при отсутствии внешнего питания.**

- 1. Нажмите и удерживайте одновременно две клавиши **+** . Через несколько секунд LCD-дисплей погаснет, перестанут работать вентиляторы, ИБП полностью выключится.
- 2. Для модели LCDН выключите внешний автоматический выключатель батарей.

#### **4.5 Тестирование/отключение звука.**

Для запуска функции самотестирования, во время работы ИБП, нажмите и удерживайте одновременно две клавиши **+** . После прохождения теста, функция будет автоматически завершена. В случае обнаружения неполадок информация об ошибках будет отображена на LCD дисплее.

Для отключения звуковых предупреждающих сигналов, нажмите и удерживайте одновременно две клавиши **+** . Для последующего включения звукового сигнала, повторите данную операцию.

#### **4.6. Пользовательские настройки.**

Пользователь имеет возможность изменять некоторые параметры работы ИБП. Новые значения вступают в силу сразу после подтверждения изменений.

На выполнение действий по изменению параметров пользователю дается 30 секунд. После этого ИБП автоматически выходит из режима редактирования.

#### **4.6.1. Настройка ЭКО режима.**

При работе ИБП в ЭКО режиме питание нагрузки осуществляется через байпас. Только при отклонении параметров внешнего питания за пределы допустимых значений, ИБП переходит на работу от инвертора. Это повышает общий КПД системы.

Для включения или выключения ЭКО режима необходимо:

- 1. Нажмите и удерживайте клавишу . Данным действием вы вошли в меню пользовательских настроек. При этом на экране будет отображаться мигающее символьное обозначение параметра, который доступен для изменения в данный момент.
- 2. Символьное обозначение ЭКО режима ECO. Если на дисплее отображаются другие показания, необходимо произвести выбор нужного параметра. Для этого нажмите клавишу  $\blacktriangleleft$  или  $\blacktriangleright$ . При этом

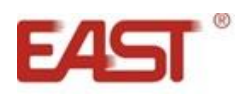

произойдет смена текущего параметра. Повторяйте нажатие до тех пор, пока на экране не будут отображены мигающие символы ECO.

- 3. Нажмите клавишу для входа в режим редактирования параметра ЭКО. Символы ECO при этом должны перестать мигать, а рядом с ними справа должны появиться мигающие символы текущего значения параметра. Для ЭКО режима доступны значения ON (включено) или OFF (выключено).
- 4. Для выбора нужного значения нажмите клавишу  $\blacktriangleleft$  или  $\blacktriangleright$ .
- 5. Для подтверждения выбора нажмите . Символы значения параметра должны перестать мигать.
- 6. Для выхода из меню пользовательских настроек нажмите и удерживайте клавишу или дождитесь автоматического выхода (10 - 20 секунд).

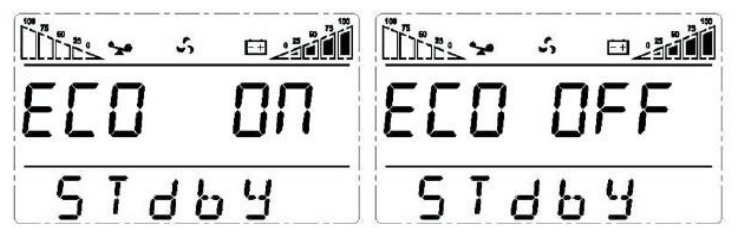

#### **4.6.2. Настройка выходного напряжения.**

Пользователю доступна установка уровня выходного напряжения. Можно установить на выходе ИБП напряжение 200В, 208В, 220В, 230В или 240В.

Для изменения уровня выходного напряжения необходимо:

- 1. Нажмите и удерживайте клавишу . Данным действием вы вошли в меню пользовательских настроек. При этом на экране будет отображаться мигающее символьное обозначение параметра, который доступен для изменения в данный момент.
- 2. Символьное обозначение выходного напряжения OPU. Если на дисплее отображаются другие показания, необходимо произвести выбор нужного параметра. Для этого нажмите клавишу . При этом произойдет смена текущего параметра. Повторяйте нажатие до тех пор, пока на экране не будут отображены мигающие символы OPU.
- 3. Нажмите клавишу для входа в режим редактирования выходного напряжения. Символы OPU при этом должны перестать мигать, а рядом с ними справа должны появиться мигающие символы текущего значения параметра. Для выходного напряжения доступны следующие значения:200, 208, 220, 230 или 240.
- 4. Для выбора нужного значения нажмите клавишу  $\blacktriangleleft$  или  $\blacktriangleright$ .
- 5. Для подтверждения выбора нажмите . Cимволы значения параметра должны перестать мигать.
- 6. Для выхода из меню пользовательских настроек нажмите и удерживайте клавишу **или дождитесь** автоматического выхода (10 - 20 секунд).

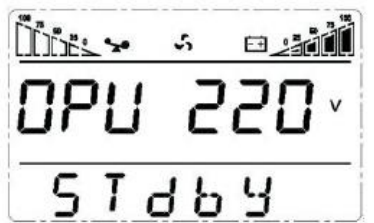

### **4.6.3. Установка выходной частоты.**

Доступно установить частоту выходного напряжения 50Гц или 60Гц.

Для установки частоты выходного напряжения последовательно выполните следующие шаги:

- 1. Нажмите и удерживайте клавишу . Данным действием вы вошли в меню пользовательских настроек. При этом на экране будет отображаться мигающее символьное обозначение параметра, который доступен для изменения в данный момент.
- 2. Символьное обозначение установки выходной частоты FC. Если на дисплее отображаются другие показания, необходимо произвести выбор нужного параметра. Для этого нажмите клавишу . При этом произойдет смена текущего параметра. Повторяйте нажатие до тех пор, пока на экране не будут отображены мигающие символы FC.
- 3. Нажмите клавишу для входа в режим редактирования выходной частоты. Символы FC при этом должны перестать мигать, а рядом с ними справа должны появиться мигающие символы текущего значения параметра. Для выходной частоты доступны следующие значения: 50HZ или 60HZ.
- 4. Для выбора нужного значения нажмите клавишу  $\blacktriangleleft$  или  $\blacktriangleright$ .

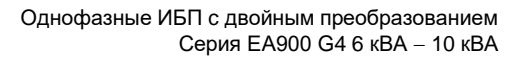

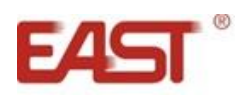

- 5. Для подтверждения выбора нажмите . Символы значения параметра должны перестать мигать.
- 6. Для выхода из меню пользовательских настроек нажмите и удерживайте клавишу **или дождитесь** автоматического выхода (10 - 20 секунд).

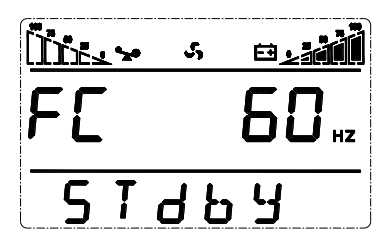

### **4.6.4. Установка ID.**

Изменение данного параметра необходимо произвести, только если ИБП является составной частью параллельной системы. Каждый ИБП параллельной системы должен иметь уникальное значение ID, начиная со значения 1 для первого ИБП параллельной системы, значение 2 - для второго ИБП и так далее до значения 8 для восьмого ИБП.

Для установки ID последовательно выполните следующие шаги:

- 1. Нажмите и удерживайте клавишу . Данным действием вы вошли в меню пользовательских настроек. При этом на экране будет отображаться мигающее символьное обозначение параметра, который доступен для изменения в данный момент.
- 2. Символьное обозначение параметра ID Id. Если на дисплее отображаются другие показания, необходимо произвести выбор нужного параметра. Для этого нажмите клавишу  $\blacktriangleleft$  или  $\blacktriangleright$ . При этом произойдет смена текущего параметра. Повторяйте нажатие до тех пор, пока на экране не будут отображены мигающие символы Id.
- 3. Нажмите клавишу для входа в меню редактирования параметра ID. Символы Id при этом должны перестать мигать, а рядом с ними справа должны появиться мигающие символы текущего значения параметра. Для параметра ID доступны следующие значения: 1, 2, 3, 4, 5, 6, 7, 8.
- 4. Для выбора нужного значения нажмите клавишу  $\blacktriangleleft$  или  $\blacktriangleright$ .
- 5. Для подтверждения выбора нажмите . Символы значения параметра должны перестать мигать.
- 6. Для выхода из меню пользовательских настроек нажмите и удерживайте клавишу или дождитесь автоматического выхода (10 - 20 секунд).

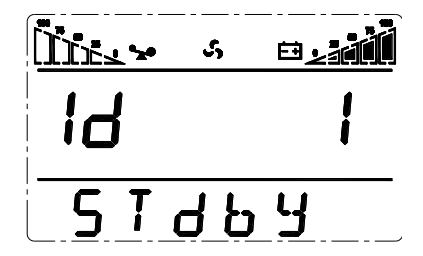

### **4.6.5. Настройка режима параллельной работы.**

Изменение данного параметра производится при параллельной работе двух и более ИБП.

Для включения/выключения режима параллельной работы необходимо последовательно выполнить следующие шаги:

- 1. Нажмите и удерживайте клавишу . Данным действием вы вошли в меню пользовательских настроек. При этом на экране будет отображаться мигающее символьное обозначение параметра, который доступен для изменения в данный момент.
- 2. Символьное обозначение режима параллельной работы PAL. Если на дисплее отображаются другие показания, необходимо произвести выбор нужного параметра. Для этого нажмите клавишу  $\blacktriangleleft$  или  $\blacktriangleright$ . При этом произойдет смена текущего параметра. Повторяйте нажатие до тех пор, пока на экране не будут отображены мигающие символы PAL.
- 3. Нажмите клавишу для входа в меню редактирования параллельного режима. Символы PAL при этом должны перестать мигать, а рядом с ними справа должны появиться мигающие символы текущего значения параметра. Для параметра PAL доступны значения: ON и OFF.
- 4. Для выбора нужного значения нажмите клавишу  $\blacktriangleleft$  или  $\blacktriangleright$ .
- 5. Для подтверждения выбора нажмите . Символы значения параметра должны перестать мигать.
- 6. Для выхода из меню пользовательских настроек нажмите и удерживайте клавишу **или дождитесь** автоматического выхода (10 - 20 секунд).

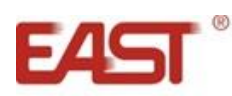

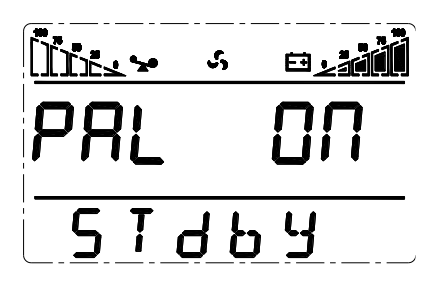

### **4.6.6. Установка количества аккумуляторных батарей PCS.**

Донную настройку следует изменить только для модели (LCDH) в случае когда используется 18 штук или 20 штук внешних аккумуляторных батарей. По умолчанию (заводская установка) ИБП настроен на работу от 16 штук внешних аккумуляторных батарей 12 вольт. Не следует изменять данную настройку для моделей со встроенными аккумуляторными батареями (LCDS).

#### **Внимание!**

**Не правильная настройка количества аккумуляторных батарей может привести к выходу оборудования из строя.**

Для установки количества аккумуляторных батарей последовательно выполните следующие шаги:

- 1. Нажмите и удерживайте клавишу . Данным действием вы вошли в меню пользовательских настроек. При этом на экране будет отображаться мигающее символьное обозначение параметра, который доступен для изменения в данный момент.
- 2. Символьное обозначение количества аккумуляторных батарей PCS. Если на дисплее отображаются другие показания, необходимо произвести выбор нужного параметра. Для этого нажмите клавишу или  $\blacktriangleright$ . При этом произойдет смена текущего параметра. Повторяйте нажатие до тех пор, пока на экране не будут отображены мигающие символы PCS.
- 3. Нажмите клавишу для входа в меню редактирования количества аккумуляторных батарей. Символы PCS при этом должны перестать мигать, а рядом с ними справа должны появиться мигающие символы текущего значения параметра. Для параметра PCS доступны значения: 16, 18 и 20.
- 4. Для выбора нужного значения нажмите клавишу  $\blacktriangleleft$  или  $\blacktriangleright$ .
- 5. Для подтверждения выбора нажмите . Символы значения параметра должны перестать мигать.
- 6. Для выхода из меню пользовательских настроек нажмите и удерживайте клавишу или дождитесь автоматического выхода (10 - 20 секунд).

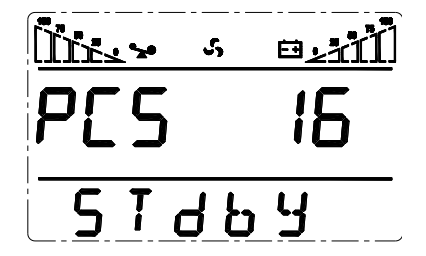

#### **4.6.7. Настройка аварийного отключения EPO.**

ИБП оборудован портом аварийного отключения ЕРО (смотри п. 3.5). Настройка позволяет включить или выключить данный порт. Для включения/выключения порта ЕРО выполните следующие шаги:

- 1. Нажмите и удерживайте клавишу . Данным действием вы вошли в меню пользовательских настроек. При этом на экране будет отображаться мигающее символьное обозначение параметра, который доступен для изменения в данный момент.
- 2. Символьное обозначение аварийного отключения ЕРО. Если на дисплее отображаются другие показания, необходимо произвести выбор нужного параметра. Для этого нажмите клавишу  $\blacktriangleleft$  или  $\blacktriangleright$ . При этом произойдет смена текущего параметра. Повторяйте нажатие до тех пор, пока на экране не будут отображены мигающие символы ЕРО.
- 3. Нажмите клавишу для входа в меню редактирования параметра ЕРО. Символы ЕРО при этом должны перестать мигать, а рядом с ними справа должны появиться мигающие символы текущего значения параметра. Для параметра ЕРО доступны значения: ON и OFF.
- 4. Для выбора нужного значения нажмите клавишу  $\blacktriangleleft$  или  $\blacktriangleright$ .
- 5. Для подтверждения выбора нажмите . Символы значения параметра должны перестать мигать.
- 6. Для выхода из меню пользовательских настроек нажмите и удерживайте клавишу или дождитесь автоматического выхода (10 - 20 секунд).

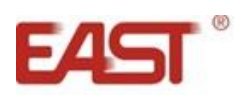

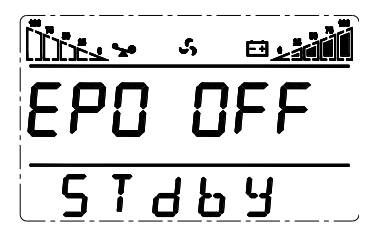

#### **4.6.8. Режим ограничения пользовательских настроек EP.**

Режим ЕР позволяет увеличить/уменьшить количество пользовательских настроек доступных для изменения. Для включения/выключения режима ЕР последовательно выполните следующие шаги:

- 1. Нажмите и удерживайте клавишу . Данным действием вы вошли в меню пользовательских настроек. При этом на экране будет отображаться мигающее символьное обозначение параметра, который доступен для изменения в данный момент.
- 2. Символьное обозначение режима EP EP. Если на дисплее отображаются другие показания, необходимо произвести выбор нужного параметра. Для этого нажмите клавишу  $\blacktriangleleft$  или  $\blacktriangleright$ . При этом произойдет смена текущего параметра. Повторяйте нажатие до тех пор, пока на экране не будут отображены мигающие символы ЕР.
- 3. Нажмите клавишу для входа в меню редактирования параметра ЕР. Символы ЕР при этом должны перестать мигать, а рядом с ними справа должны появиться мигающие символы текущего значения параметра. Для параметра ЕР доступны значения: ON и OFF.
- 4. Для выбора нужного значения нажмите клавишу  $\blacktriangleleft$  или  $\blacktriangleright$ .
- 5. Для подтверждения выбора нажмите . Символы значения параметра должны перестать мигать.
- 6. Для выхода из меню пользовательских настроек нажмите и удерживайте клавишу или дождитесь автоматического выхода (10 - 20 секунд).

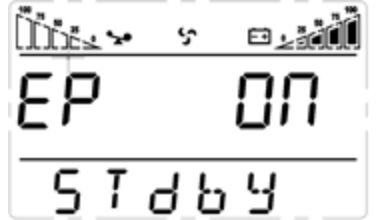

### **4.6.8. Сброс ошибки CHE.**

При возникновении критических неисправностей источника бесперебойного питания на дисплее отображается цифровой код ошибки. При этом параметр CHE становится в значение «ON». После устранения неисправности необходимо сбросить ошибку, то есть перевести параметр CHE в значение «OFF». Для этого последовательно выполните следующие шаги:

- 1. Нажмите и удерживайте клавишу . Данным действием вы вошли в меню пользовательских настроек. При этом на экране будет отображаться мигающее символьное обозначение параметра, который доступен для изменения в данный момент.
- 2. Символьное обозначение параметра СНЕ СНЕ. Если на дисплее отображаются другие показания, необходимо произвести выбор нужного параметра. Для этого нажмите клавишу  $\blacktriangleleft$  или  $\blacktriangleright$ . При этом произойдет смена текущего параметра. Повторяйте нажатие до тех пор, пока на экране не будут отображены мигающие символы СНЕ.
- 3. Нажмите клавишу для входа в меню редактирования параметра СНЕ. Символы СНЕ при этом должны перестать мигать, а рядом с ними справа должны появиться мигающие символы текущего значения параметра. Для сброса ошибки установите значение OFF. Для этого нажмите клавишу  $\mu$ или  $\blacktriangleright$ .Для подтверждения нажмите  $\blacktriangleright$ . Символы значения параметра должны перестать мигать.
- 4. Для выхода из меню пользовательских настроек нажмите и удерживайте клавишу **или дождитесь** автоматического выхода (10 - 20 секунд).

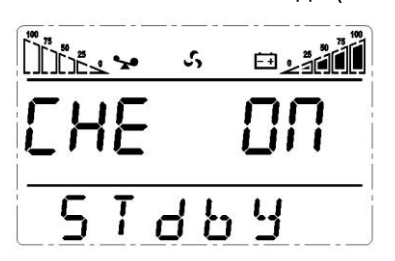

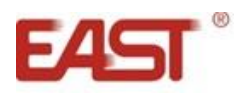

### **4.7. Параметры работы ИБП.**

Для просмотра доступны рабочие параметры входной сети (input), выходной сети (output), нагрузки (load), батарей (battery) и рабочая температура ИБП (temp).

Для просмотра параметров работы ИБП нажмите клавишу или **.** Произойдет смена показаний LCD дисплея, на экране будет отображаться очередная группа параметров. Для просмотра следующей группы повторите вышеуказанное действие, на экране при этом будет отображаться следующая группа параметров и так далее по кругу.

### **Показаний LCD дисплея.**

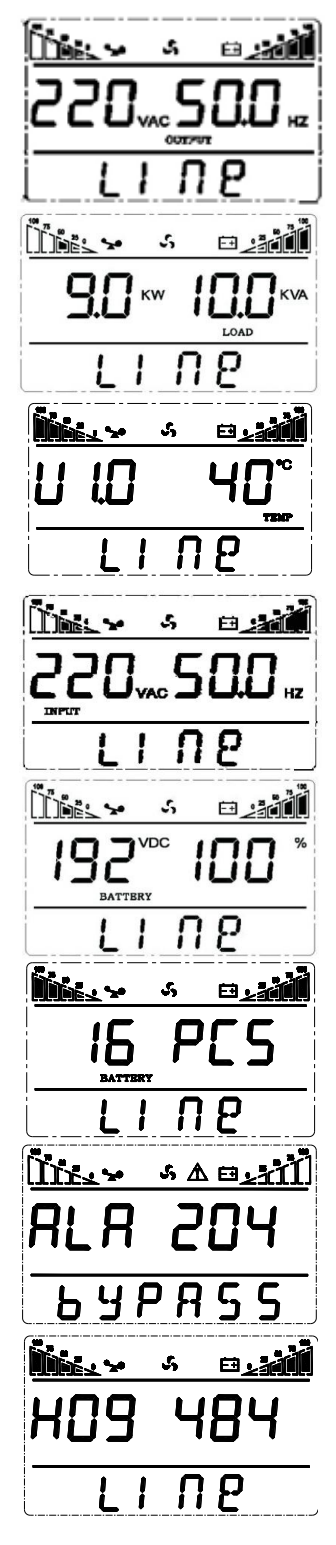

### **Выход.**

На экране ИБП отображаются напряжение и частота на выходе ИБП. На рисунке выходное напряжение 220В, выходная частота 50Гц.

#### **Нагрузка.**

Отображаются значения активной мощности 9кВт и полной мощности 10,0кВА подключенной нагрузки.

#### **Версия ПО и температура.**

Отображается значение версии программного обеспечения и рабочая температура. На рисунке версия ПО U1.0 и максимальная рабочая температура 40˚С.

#### **Вход.**

На экране отображаются напряжение и частота на входе ИБП. На рисунке входное напряжение 220В, входная частота 50Гц.

#### **Батарея.**

На экране отображаются напряжение на шине постоянного тока и уровень заряда батарей в процентах. На рисунке напряжение на шине постоянного тока 192В и уровень заряда батарей 100%.

#### **Батарея.**

На дисплее отображается количество аккумуляторных батарей 12В.

#### **Предупреждение.**

На экране показан цифровой код проблемы в работе ИБП.

### **Журнал событий.**

H09 – номер события, 484 – цифровой код события (только для специализированного персонала).

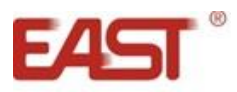

### **5. Режимы работы ИБП. Светодиодная панель.**

#### **ИБП в режиме байпаса.**

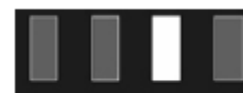

Горит светодиод байпаса.

Примечание: В режиме байпаса ИБП не защищает оборудование.

### **ИБП в режиме инвертора (нормальный режим).**

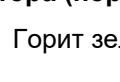

Горит зеленый светодиод. Параметры входного питания в допустимых пределах.

#### **ИБП в режиме работы от батарей.**

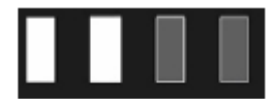

Горит зеленый светодиод инвертора и желтый светодиод батареи, звуковой сигнал. Одновременно с сигналом мигает красный светодиод ошибки. ИБП переходит в данный режим при отсутствии внешнего питания или выхода параметров внешнего питания за допустимые пределы.

**ИБП в ЭКО режиме.**

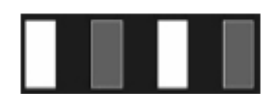

Горит зеленый светодиод инвертора и желтый светодиод байпаса. Использовать ЭКО режим имеет смысл, когда параметры входной сети находятся в допустимых пределах длительное время.

**ИБП в аварийном режиме.**

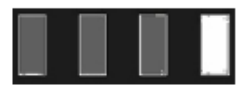

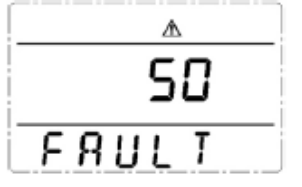

Горит красный светодиод ошибки, на LCD дисплее в области цифровой информации высвечивается код ошибки, а в области символов соответствующий значок ошибки

, звучит непрерывный звуковой сигнал.

### **6. Устранение неисправностей.**

Ваш источник бесперебойного питания отображает два вида аварийных сигналов: неисправности «FAULT» и предупреждения «ALARM».

#### **Внимание!**

**Для получения эффективной технической поддержки при обращении в сервисный центр необходимо предоставить следующую информацию: название модели ИБП, серийный номер, дата возникновения сбоя. данные на момент сбоя о коде ошибки, предупреждающих LED и звуковых сигналах, а также тип (торговая марка) и емкость подключенных батарей (для ИБП с внешними батареями).**

### **6.1 Неисправности. Коды ошибок.**

При возникновении неисправности в работе ИБП, загорается красный светодиод ошибки, звучит непрерывный сигнал тревоги и на LCD дисплее появляется следующая информация:

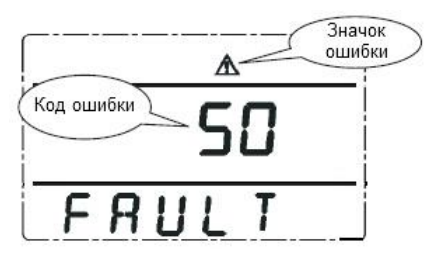

При отсутствии кода ошибки нажмите клавишу . Для сброса ошибки нажмите и удерживайте клавишу . Если предупреждение об ошибке остается, попытайтесь самостоятельно устранить неисправность, пользуясь данными таблицы ниже, или обратитесь в сервисный центр.

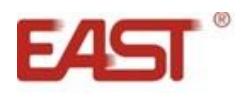

### **Неисправности и методы их устранения**

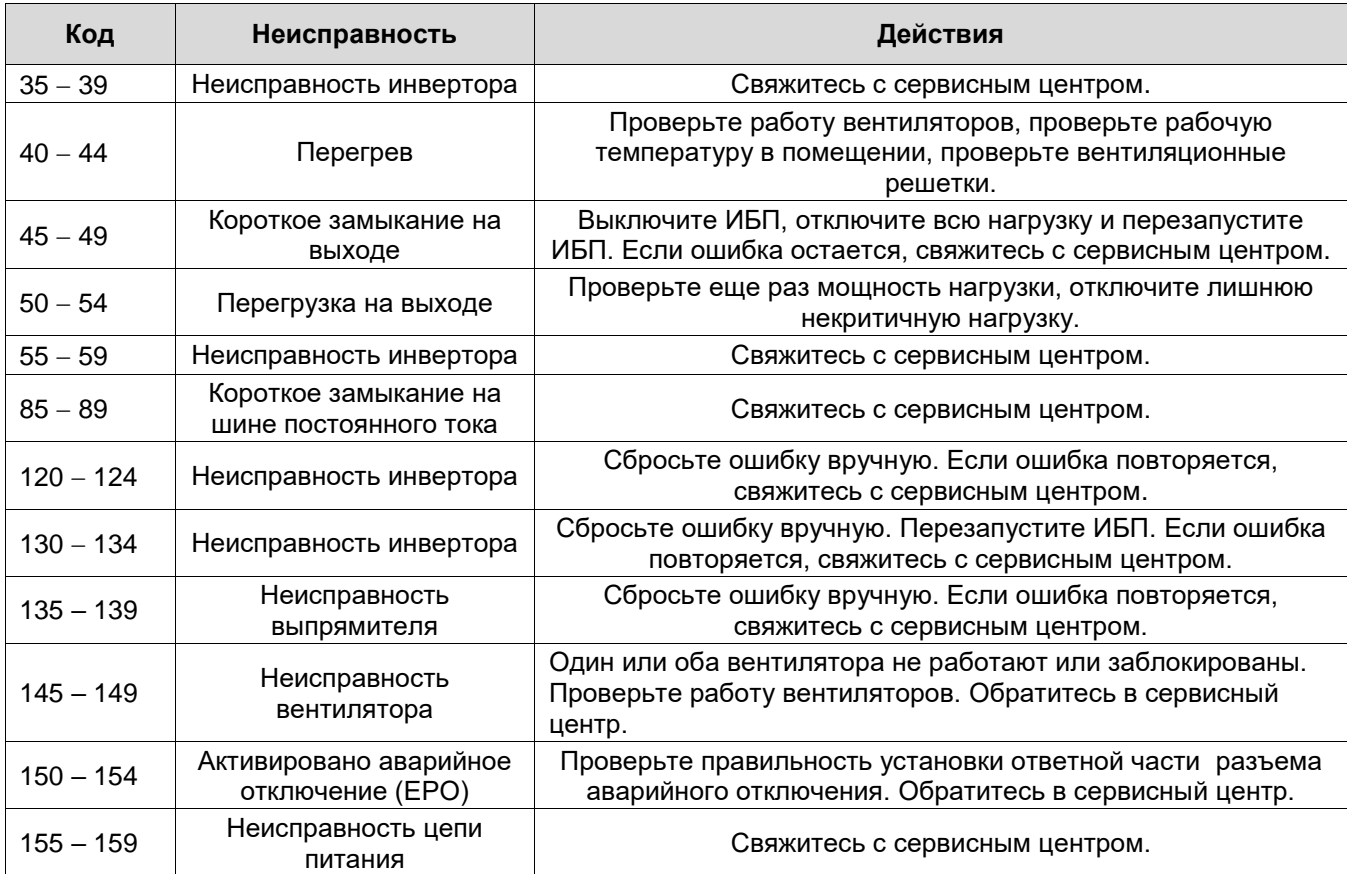

### **6.2 Предупреждения. Коды ошибок.**

На рисунке ниже представлен экран отображения предупреждающих сигналов.

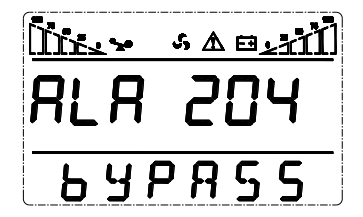

**Коды предупреждающих сигналов.**

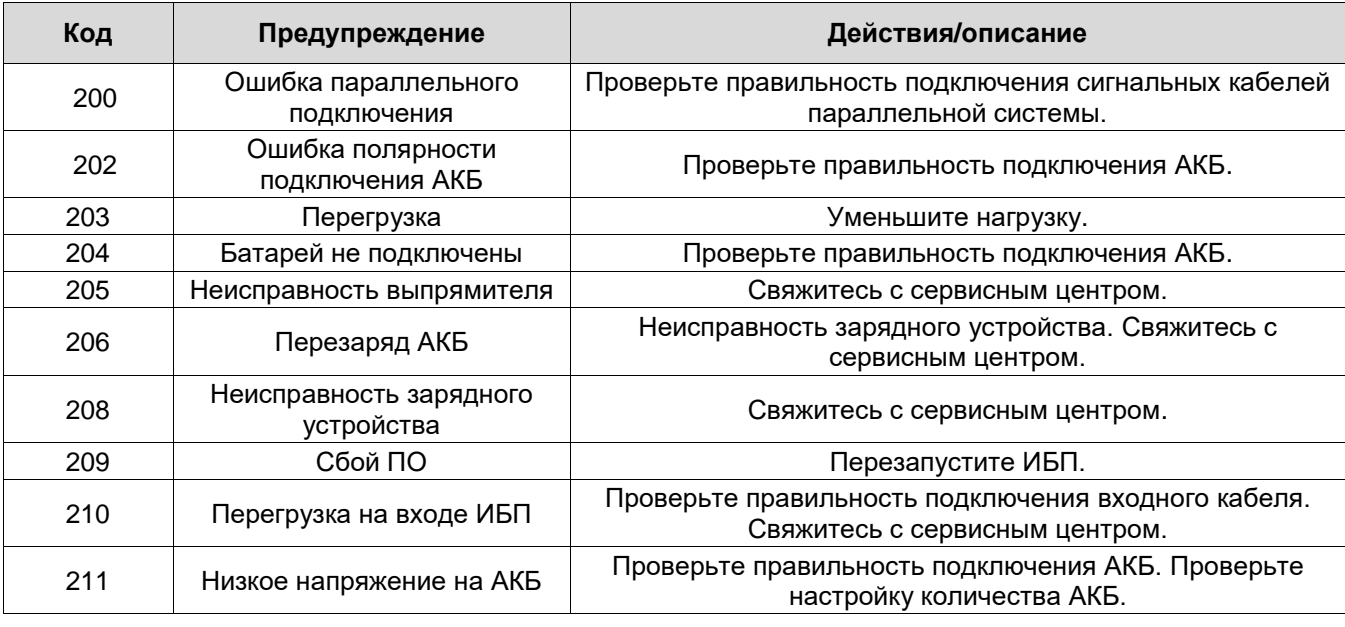

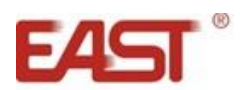

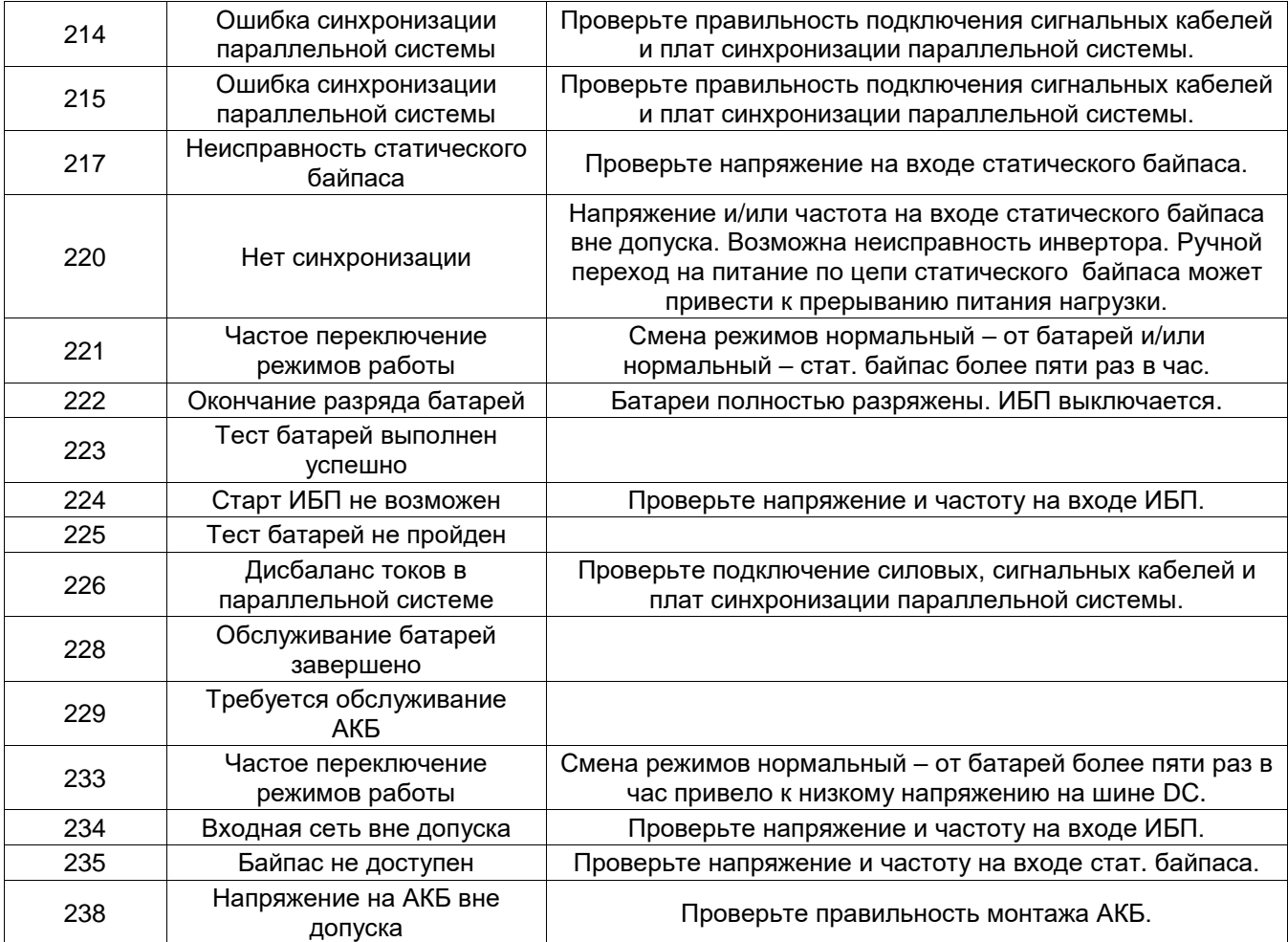

### **7. Техническое обслуживание ИБП и утилизация батарей.**

#### **Внимание!**

**При техническом обслуживании ИБП будьте предельно внимательны. Даже при отключенном внешнем питании внутри корпуса ИБП может присутствовать опасное напряжение. Соблюдайте меры безопасности.**

Профилактическое обслуживание продлевает срок службы ИБП и батарей. Для наилучшего профилактического обслуживания держите место вокруг ИБП чистым и непыльным. Если окружающий воздух очень пыльный, очищайте наружную поверхность системы пылесосом. В зависимости от условий эксплуатации каждые 4 - 6 месяцев необходимо выполнить следующие действия.

- Выключите ИБП.
- Убедитесь, что к вентиляционным отверстиям свободно поступает воздух.
- Удалите пыль с поверхности ИБП и батарей (внешние батареи).
- Проверьте, хорошо ли зафиксированы входные, выходные разъемы и контакты батарей (внешние батареи), не повреждена ли изоляция кабелей.
- Убедитесь, что устройство не повреждено влагой.
- Включите ИБП.

ИБП комплектуется герметизированными необслуживаемыми свинцово-кислотными батареями. Обычно, срок службы батарей составляет 3 – 10 лет, в зависимости от их конструкции и технологии производства. Однако неблагоприятные условия эксплуатации, частая полная разрядка, высокая температура и т.п. значительно сокращают срок службы батарей. Следите за состоянием аккумуляторов, так как в процессе эксплуатации время резервирования постепенно сокращается.

При замене аккумуляторных батарей, новые батареи следует выбирать с теми же техническими характеристиками. Замену батарей лучше поручить квалифицированному персоналу.

Электролит, содержащийся в аккумуляторных батареях, является токсичным веществом, опасным для человека и окружающей среды. Утилизацию отработанных батарей могут производить только специализированные организации.

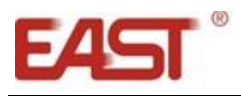

### **8. Приложения.**

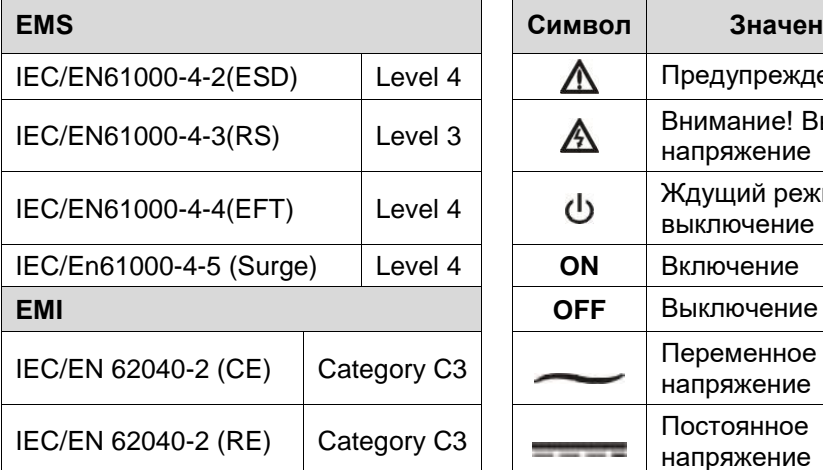

### **Приложение 1. Стандарты. Приложение 2. Символьные обозначения**

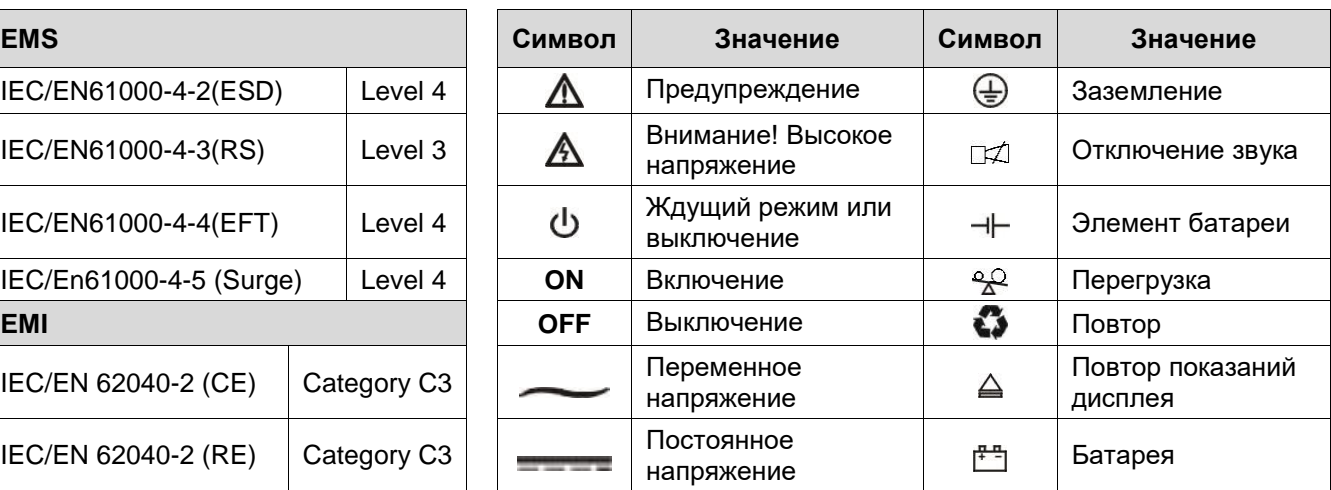

### **Приложение 3. Спецификация.**

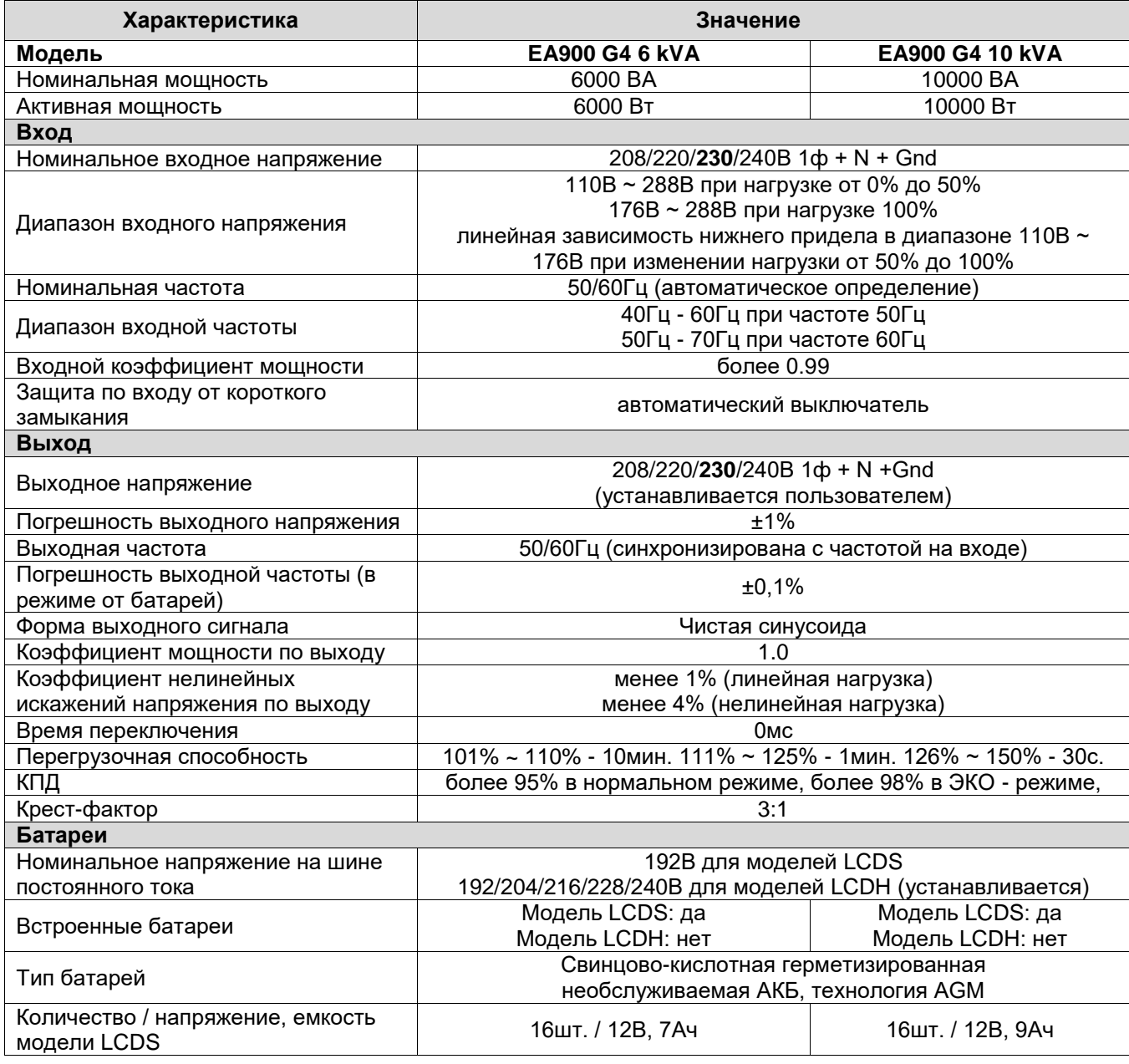

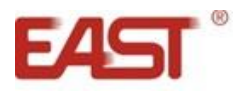

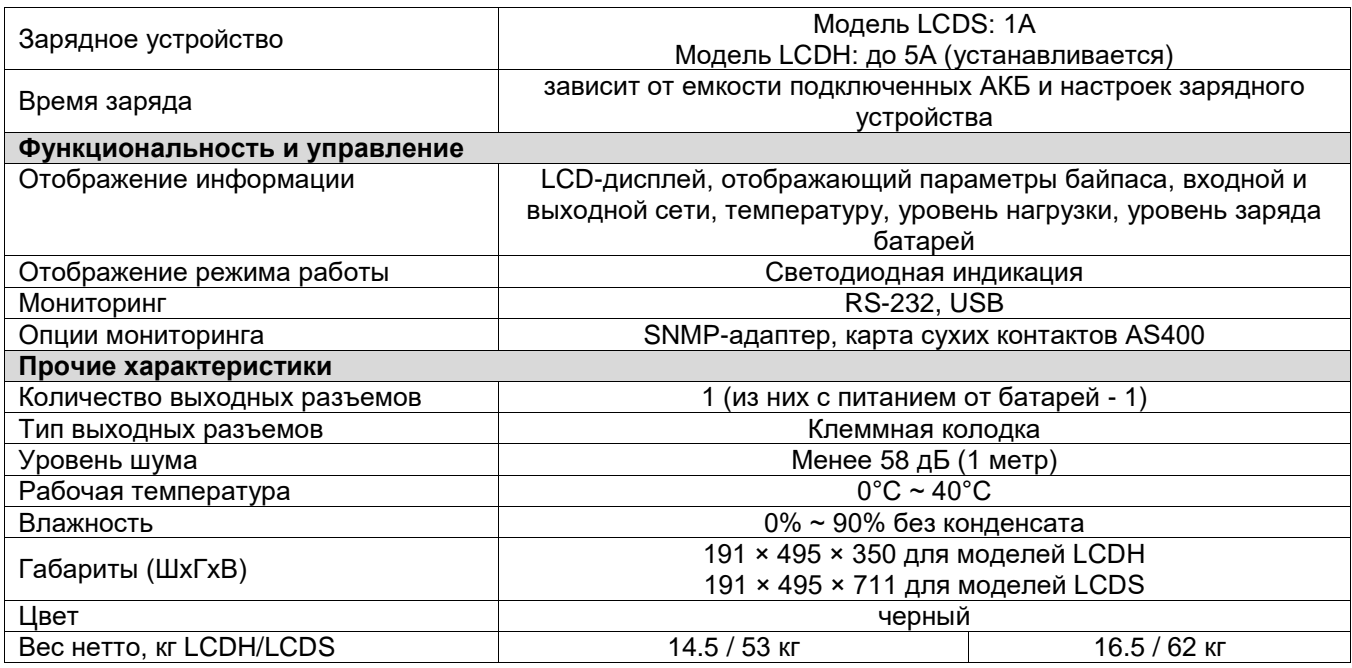

### **9. Техническая поддержка.**

По вопросам работы источников бесперебойного питания East Power обращайтесь в службу технической поддержки.

Телефон: +7 (495) 991-80-22

Электронная почта: info@east-ups.ru

Сайт: [www.east-ups.ru](http://www.east-ups.ru/)